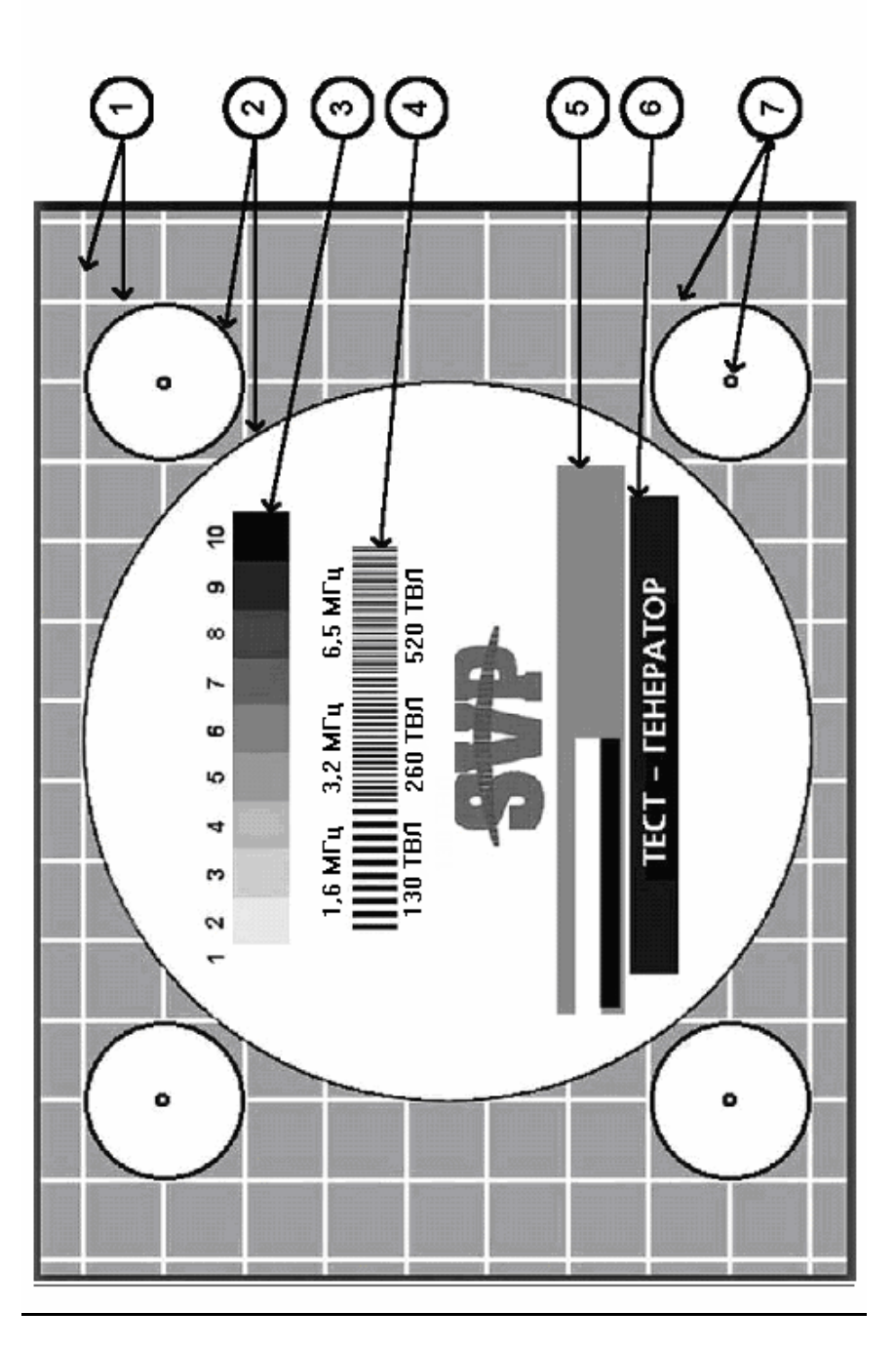

Тест-генератор телевизионной испытательной таблицы **SVP-09-TF** OKIT 43 7291 Сертификат соответствия РОСС RU.ME61.B04930.

# Техническое описание, инструкция по эксплуатации, паспорт 4372-001-48504282-2008 - 09ТГ ТО/ИЭ/П

## 1. Назначение и краткое описание

Тест-генератор телевизионный испытательной таблицы SVP-09-ТГ предназначен для оценки качества изображения в системах телевизионного наблюдения, а также для настройки и контроля телевизионного тракта и его отдельных звеньев. SVP-09TГ представляет собой датчик сигнала в виде телевизионного кадра испытательной таблицы, сформированногоцифровым способом на базе энергонезависимой памяти.

Тест-генератор включают в телевизионный тракт вместо телевизионной камеры, что позволяет оценивать качество работы кабельных линий связи и технологического оборудования (коммутаторов видеорегистраторов, корректоров мониторов и т.п.). С помощью тест-генератора SVP-09TT можно контролировать формат кадра, геометрические искажения изображения, четкость изображения по горизонтали, передачу градаций яркости от «белого» до «черного», качество передачи титров, низкочастотные искажения на изображении, «тянучки» и «повторы» на изображении.

## 2. Технические характеристики

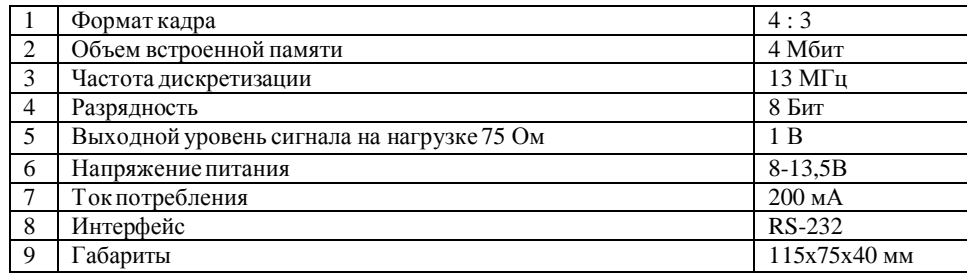

## 3. Руководство по эксплуатации

## 3.1. Порядок включения и работы

Для питания тест-генератора необходимо использовать сетевой адаптер постоянного тока 12В/200 мА или аккумулятор 12В/1Ач (в комплект не входят). Подать на разъем питания 12 В тест-генератора напряжение питания, предварительно убедившись в правильности подключения разъема питания: центральный провод - «плюс», внешний контакт-«минус» (общий).

Подключить к тест-генератору телевизионный монитор и отрегулировать на мониторе контрастность и яркость, а также оптимальные размеры изображения таблицы,

используя регулировки размеров по вертикали и горизонтали таким образом, чтобы вертикальные и горизонтальные края испытательной таблицы точно совпадали с границами экрана телевизионногомонитора. В дальнейшем настроенный монитор следует использоватькак контрольныймонитор для оценки качества всего телевизионного тракта. В ходе дальнейших испытаний изменять настройки контрольногомонитора не следует.

Для контроля участков и звеньев телевизионного тракта подключить тест-генератор SVP-09ТГ в качестве источника видеосигнала (вместо телевизионной камеры) к входу испытуемого телевизионного тракта (его участка или звена), а контрольный монитор подключить к выходу тракта (участка или звена). Оценить качество испытуемого телевизионного тракта, участка или звена по изображению на контрольном мониторе отдельных элементов испытательной таблицы, действуя в соответствии с п. 3.2 настоящего руководства. При обнаружении искажений последовательно провести настройку каждого звена (видеолинии, корректора, коммутатора, мультиплексора, видеорегистратора, монитора и т.д.) в отдельности, начиная со звена, наиболее близкогок контрольномумонитору.

3.2. Оценка качества изображения по испытательной таблице (см. рисунок)

Для оценки искажений, возникающих в телевизионном тракте, следует использовать отдельные элементы испытательной таблицы, обозначенные на рисунке.

3.2.1.Формат изображения и геометрические искажения контролировать с помощью фоновой сетки в виде квадратов на сером фоне (1) и круговых фигур (2). Отображение прямоугольников вместо квадратов и эллипсов вместо окружностей свидетельствует о наличии геометрических искажений. Для устранения искажений проверить регулировки размеров изображения на испытуемом мониторе. Если монитор работает нормально, проверить цифровые устройства регистрации и мультиплексоры, которые могут вносить геометрические искажения из-за пространственных преобразований видеосигнала. В крайнем случае, для коррекции получаемого изображения, провести регулировку размеров и линейности по вертикали и горизонтали подрегулировать размеры в испытуемом мониторе. Испытывать мониторы следует методом замещения, поочередно подавая сигнал тест-таблицы сначала на вход контрольного монитора, затем на вход испытуемого монитора и сравнивая изображения. (На контрольном мониторе после его настройки по п. 3.1 все регулировкидолжны оставаться неизменными.)

Если вместо окружностей на изображениях появились яйцевидные фигуры, необходимо произвести регулировкулинейности разверток в мониторах.

3.2.2. Линейность телевизионного тракта оценивать по градационному клину (3), который включает в себя 10 прямоугольников, яркость которых равномерно меняется от самого белого тона до самого черного. Удовлетворительнымсчитается воспроизведение 7-8 градаций яркости, которые отличаются по яркости от смежных прямоугольников. Если число различимых градаций меньше указанных значений, необходимо последовательнопроверить линейность каждого устройства телевизионного тракта.

3.2.3. Горизонтальная четкость изображения оценивать с помощью штриховых мир (4), выполненных в виде чередующихся черных и белых вертикальных штрихов. В блок испытательных мир входят 3 группы штрихов 130, 260 и 520, которые отражают горизонтальную четкость изображения в телевизионных линиях (ТВЛ). Для определения четкости изображения необходимо наблюдать на экране контрольного монитора штриховые миры, в которых еще можно раздельно различать черные и белые вертикальные штрихи. Если различимы миры 520 ТВЛ, то частота передачи телевизионного тракта соответствует приблизительно 6,5 МГц. Миры 260ТВЛ и 130ТВЛ соответствуют частотам приблизительно 3,2 МГц и 1,6 Мгц, которые отражают качество передачи средних и нижних частот в видеосигнале. Для получения изображения высокого качества необходимо, чтобы все группы штриховых мир воспроизводились одинаково четко и без визуальных искажений. Это подразумевает равномерную амплитудночастотнуюхарактеристикувсего видеотракта.

Пользуясь штриховыми мирами, можно оптимально настроить корректоры коаксиальныхлиний (SVP-02SE) и устройства передачи видеосигнала по витой паре (SVP 03T/04R).

3.2.4 Низкочастотные искажения в изображении проявляются в виде светлых и темных тянущихся продолжений на сером фоне (5) в правую сторону от белой и черной испытательных горизонтальных полос («тянучки»). Появление таких искажений требует оценки каждого элемента телевизионного тракта.

3.2.5. Качество передачи титров оцениваеть по белому тексту на черном фоне (6) или черному тексту на беломфоне («130», «260», «520»).

3.2.6. Повторы на изображении оценивать по появлениям вторичных окружностей и дополнительных вертикальных линий (7) с правой стороны от основных. В случае появления повторов следует проверить согласованность нагрузок всех устройств телевизионного тракта с волновым сопротивлением кабеля (телевизионного коаксиальногокабеля – 75 Ом, симметричного кабеля ТПП – 120 Ом) , а также качество и тип применяемого кабеля.

#### **4. Гарантийные обязательства.**

Поставщик обеспечивает гарантийные обязательства в течение 24 месяцев со дня покупки изделий при их правильном использовании, подключении и сохранении гарантийных пломб.

#### **5. Комплект поставки**

В комплектпоставки входит

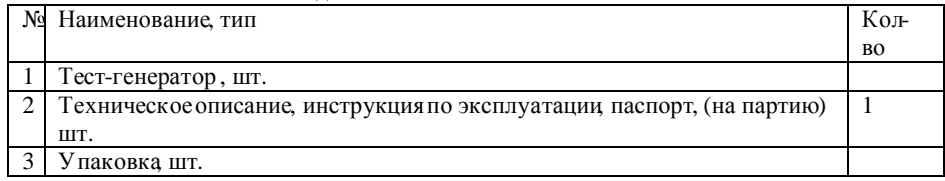

#### **6. Свидетельство о приемке**

Устройство(а) тест-генератор(ы) SVP-09-ТГ Серийный(ые) номер(а)

\_\_\_\_\_\_\_\_\_\_\_\_\_\_\_\_\_\_\_\_\_\_\_\_\_\_\_\_\_\_\_\_\_\_\_\_\_\_\_\_\_\_\_\_\_\_\_\_\_\_\_\_\_\_\_\_\_\_\_\_\_\_\_\_\_\_\_\_\_\_\_\_\_\_, соответствуеттребованиям технических условий 4371-010-48504282-08 ТУ и признаны годными для эксплуатации. Дата выпуска

Отметка ОТК

М.П.

# **7. Поставщик.**

ЗАО «СПЕЦВИДЕОПРОЕКТ» 111024, г. Москва, ул. Авиамоторная, д.8а «Научный центр» т. (495)362-6809, 362-5485, , [www.video-svp.ru](http://www.video-svp.ru),e- mail: [video@svp.ru](mailto:video@svp.ru) 

**Дата отгрузки Серийный номер**

**Отдел продаж**